**PROVINCIA DEL CHACO**

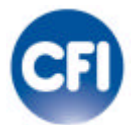

# **CONSEJO FEDERAL DE INVERSIONES**

# **PROGRAMA DE FORTALECIMIENTO DEL SISTEMA PROVINCIAL DE MINISTERIO DE PLANIFICACIÓN AMBIENTE**

**TÍTULO**

**SISTEMA DE GESTIÓN DE MAPAS TEMATICOS DE LAS DISTINTAS UDT Y LAS REGIONES DEL SISTEMA**

**INFORME FINAL:**

**JUNIO DE 2012**

## **AUTORIDADES**

#### **PROVINCIA DEL CHACO**

#### **Gobernador**

**C.P.N. Jorge Milton Capitanich**

**Ministerio de Planificación y Ambiente**

**Ing. Raúl Oscar Codutti**

**Subsecretaria de Desarrollo Local y Regional**

**Ing. María Elina Serrano**

#### **CONSEJO FEDERAL DE INVERSIONES**

**Secretario General**

**Ing. Juan José CIÁCERA**

**Directora de Coordinación**

**Ing. Marta VALÁZQUES CAO**

**Jefa del Area Desarrollo Local**

**Lic. Alicia Noemí Rapaccini**

**AUTOR**

# **BARROS DIEGO GERMAN**

# ÍNDICE DE CONTENIDOS:

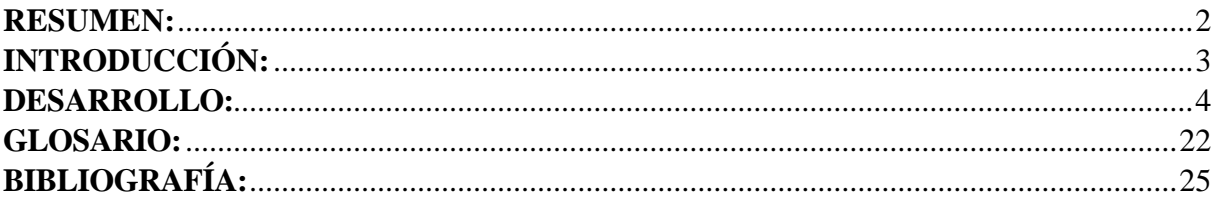

#### **RESUMEN:**

En esencia la Asistencia técnica al Ministerio de Planificación Ambiente. Se puede referir a lo siguiente:

Desarrollo de un sistema web que se encarga de:

- Alta, baja modificación de datos geo espaciales (capas) del lado del cliente.
- Alta, baja modificación de datos geo espaciales (capas) del lado servidor.
- Administrador y generador de estilos asociados a esos datos o capas.
- Panel administrador para poder administrar esos datos.
- Sistema de restricción de permisos según tipo de usuario.
- Visualizador integrado tanto de las capas generadas como las existentes.

## **INTRODUCCIÓN:**

En el presente informe se registra las acciones ejecutadas durante el último bimestre.

En términos generales permitir que un usuario pueda crear, editar, eliminar sus capas.

*Se pueden describir los siguientes módulos:*

- Listado de capas y estilos.
- Almacenamiento de capa y estilos.
- Modificación de capa y estilos.
- Eliminación de capas y estilos.
- Listado de metadatos.
- Alta de metadatos en un mapas temáticos.
- Baja de metadatos en un mapas temáticos.
- Modificación metadatos en un mapas temático.
- Módulo publicar en el servidor de su jurisdicción la información geográfica generada.
- Módulo que permite al usuario descargar la información geográfica generada.

#### **DESARROLLO:**

En principio el desarrollo comenzó con un compendio de reuniones en las cuales se detallaban los requisitos, además se trataban las posibles tecnologías para la realización del proyecto.

Optando como plataforma de desarrollo el Framework Symfony 1.4, es un entorno de trabajo, basado en php como tecnología principal con soporte Javascript, XML, YML, HTML. Esta plataforma ha sido seleccionada por su robustez, seguridad y modularidad.

En aspectos de almacenamiento de datos se decidió por POSTGRESQL, por permite gracias a su extensión PostGIS manejo de datos geo-espaciales, aún no damos soporte de información geográfica, está proyectado para un futuro.

Para la programación del visualizador y editor de capas se utilizó OpenLayers un framework para el manejo de datos geo espaciales con un conjunto de librerías ExtJs en su conjunto se llama GeoExt permitiendo no solo el aprovechamiento de las APIs para datos geo espaciales sino además el conjunto de herramientas para la muestra de datos que provee las bibliotecas ExtJs.

Tanto los Frameworks como la base de datos, son tecnologías de software libre.

## **ACTIVIDADES CORRESPONDIENTES A LAS TAREAS 1 a 6:**

De acuerdo a las actividades dictadas el Plan de tareas se debe implementar un módulo que permita al usuario gestionar el alta edición y modificación de capas.

A continuación se describirá las herramientas desarrolladas para gestionar las tereas concerniente a las enumeradas de la 1 a la 6.

## **ESQUEMA GENERAL:**

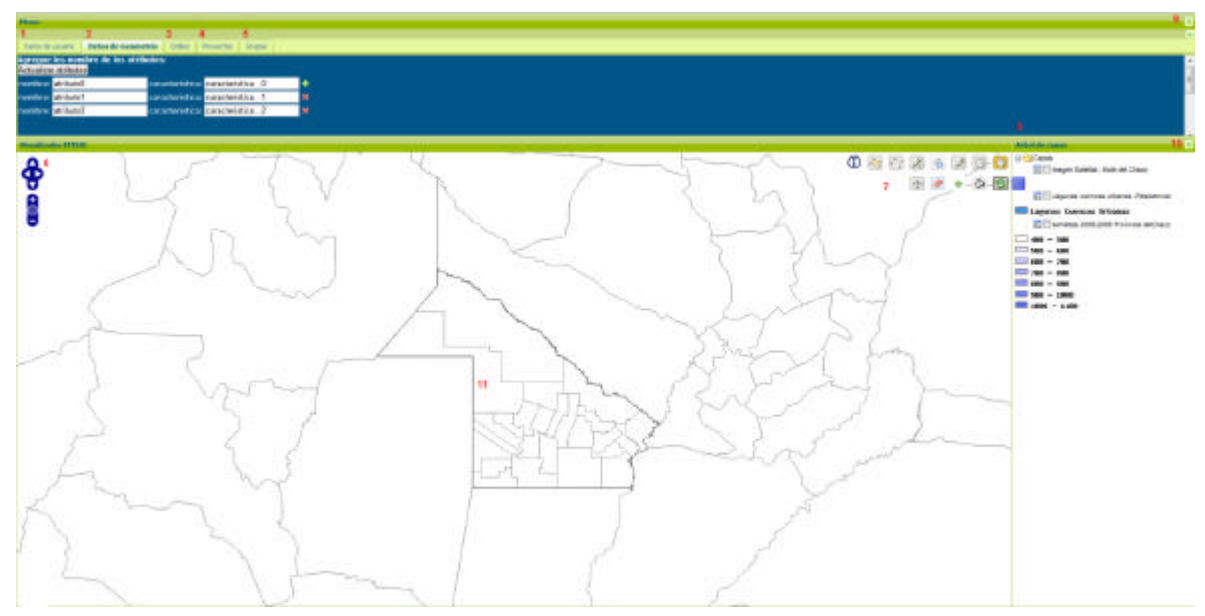

1. Datos de usuario:

El usuario una vez logueado puede desarrollar sus capas de puntos, polígonos o líneas. Cada punto, polígono o línea tiene sus datos asociados.

#### 2. Datos de geometría:

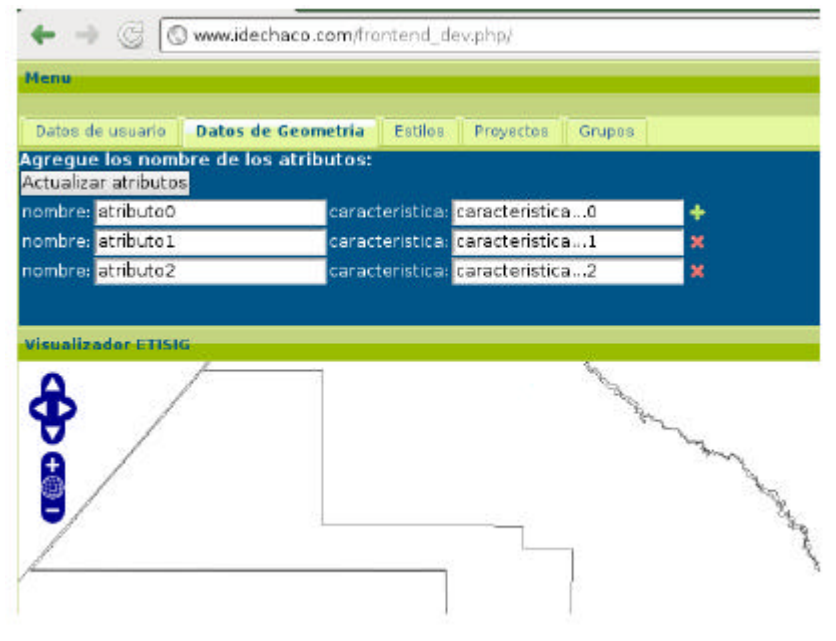

### *(datos de geometría)*

El nombre hace referencia a la columna y la característica sería el registro, es el dato que va ir variando en cada punto, como se explicará a continuación. Estos datos pueden crecer y modificarse como cada dato que hace referencia a la columna es propio de las demás se agrega o se elimina a todos los nodos (punto, línea o polígono)al contrario de las características que son propios de cada nodo.

Ejemplo:

Definición de datos:

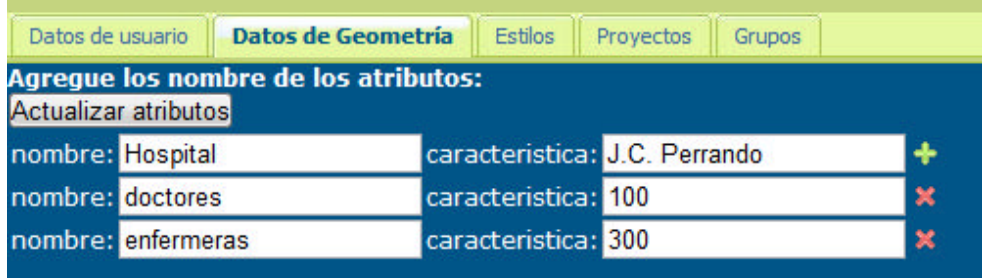

# Definición de punto:

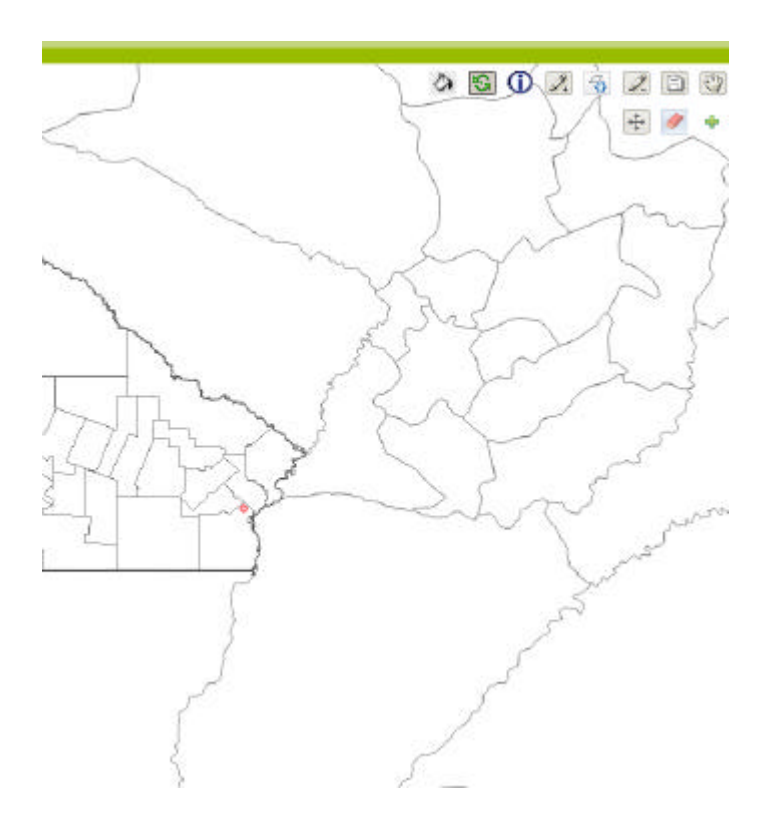

# Otro punto:

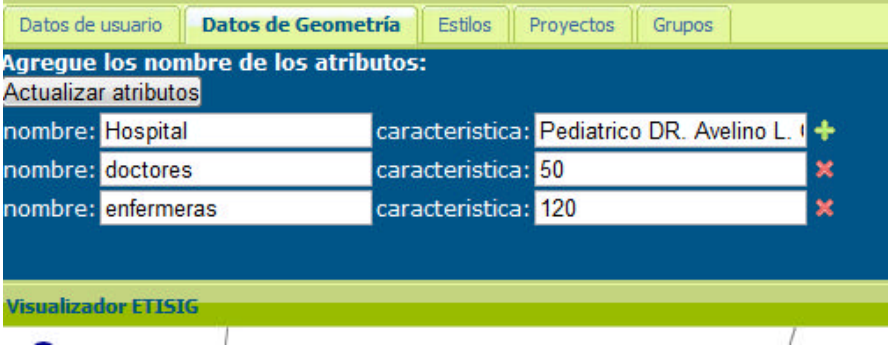

#### Muestra de puntos con sus datos:

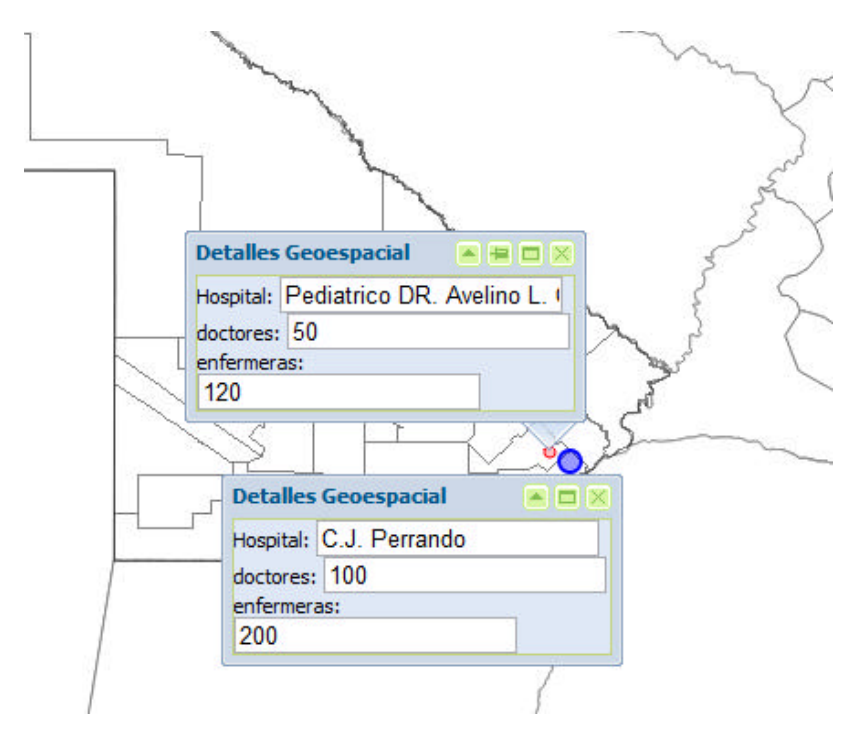

Si se agrega una columna:

Enfermeros por ejemplo, obviamente nulo por que no existía el campo en el momento que se creó. En las mismas circunstancias si se elimina a todos los nodos, no pasando los mismo si se edita la

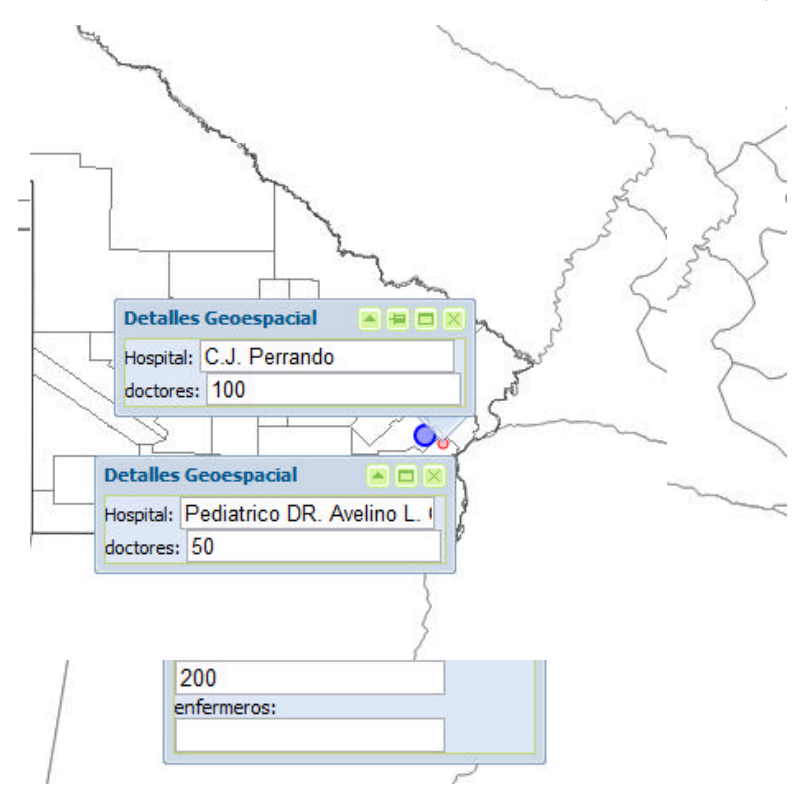

característica cuyo siguiente trazado va a actualizarse con el nuevo dato no hace la estructura general.

La lógica de muestra y carga de dato se realizará de manera similar en las líneas y polígonos:

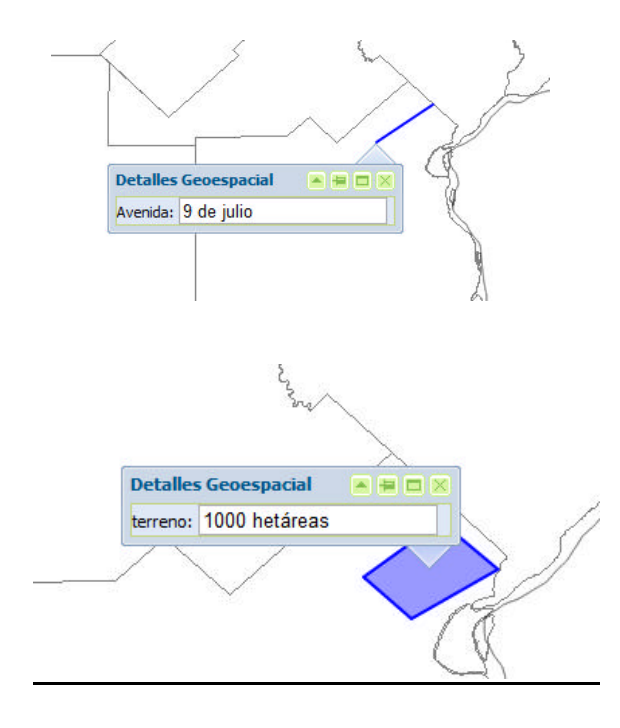

3. estilos que los usuarios pueden agregar a las capas se detalla sobre este tab en el punto 7.

#### 4. Proyectos, capas anteriormente desarrolladas:

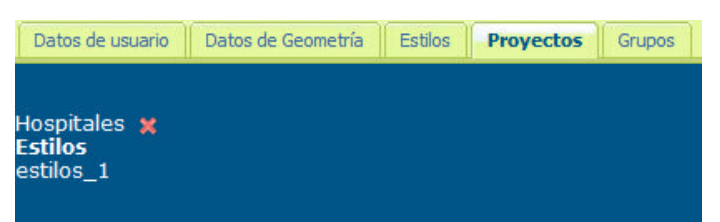

Cada usuario puede dar de baja su proyecto pero solo del que es dueño no del que es participe.

5. Grupos con los que comparte o tiene acceso para ver o editar capas.

6. navegación:

Los direccionales permiten el desplazamiento a través del mapa el símbolo más aleja la perspectiva y el menos acerca.

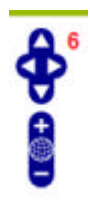

7. Herramientas para edición de capas:

Para que el usuario pueda desenvolverse en el desarrollando capas se ha dispuesto de un conjunto

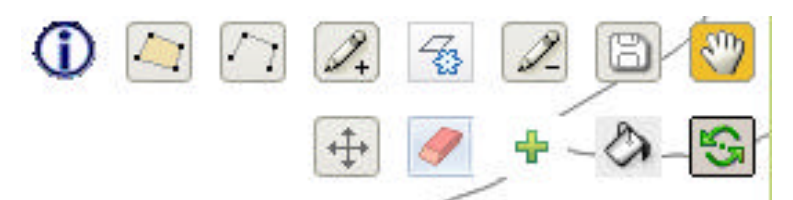

de herramientas que se describirán a continuación:

Provee información sobre el punto polígono o línea.

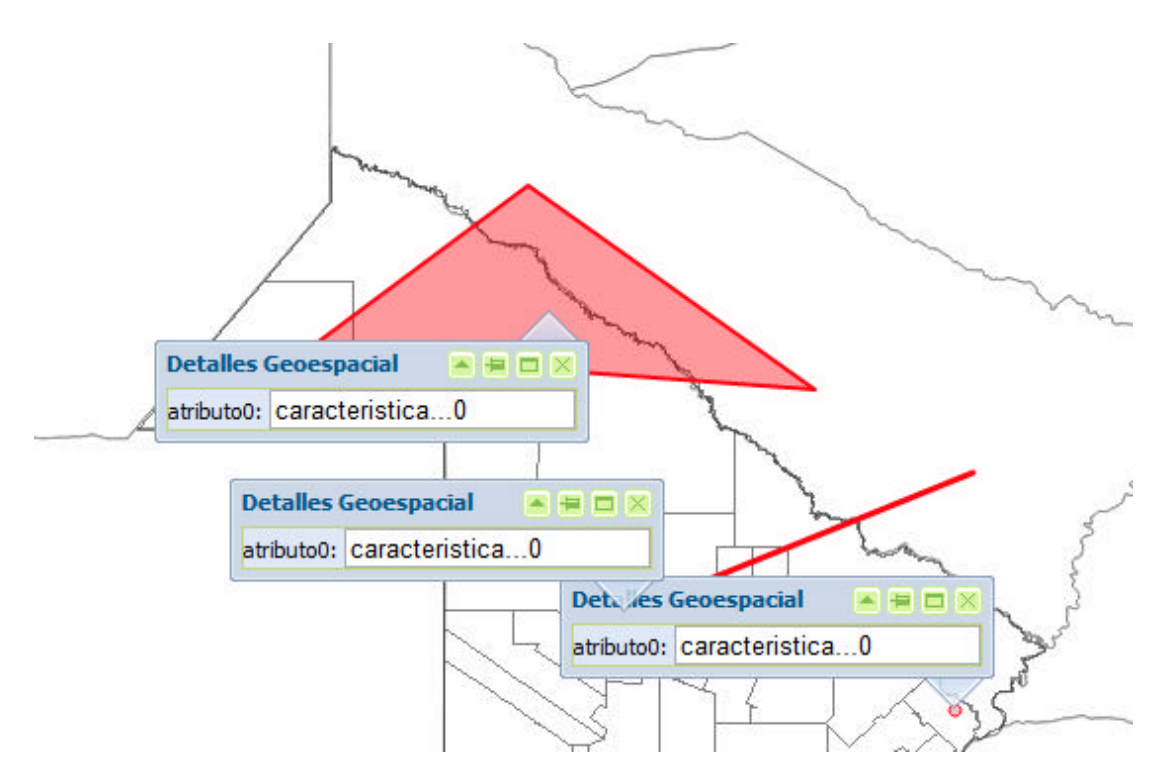

Permite dibujar polígono cada click sitúa el punto creando una figura cerrada se finaliza con dos clicks del mouse.

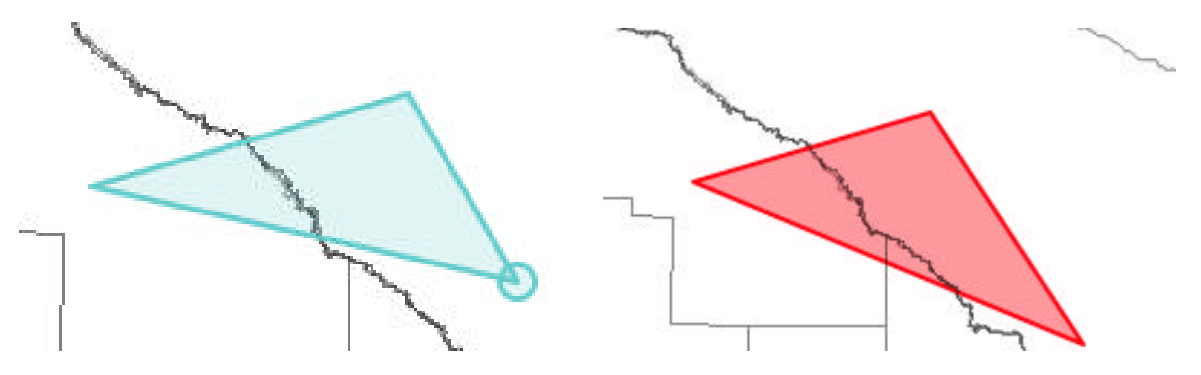

 $\boxed{\triangle}$ Permite dibujar líneas con la misma metodología creando una figura con un click se puede

seguir dibujando con dos clicks se finaliza.

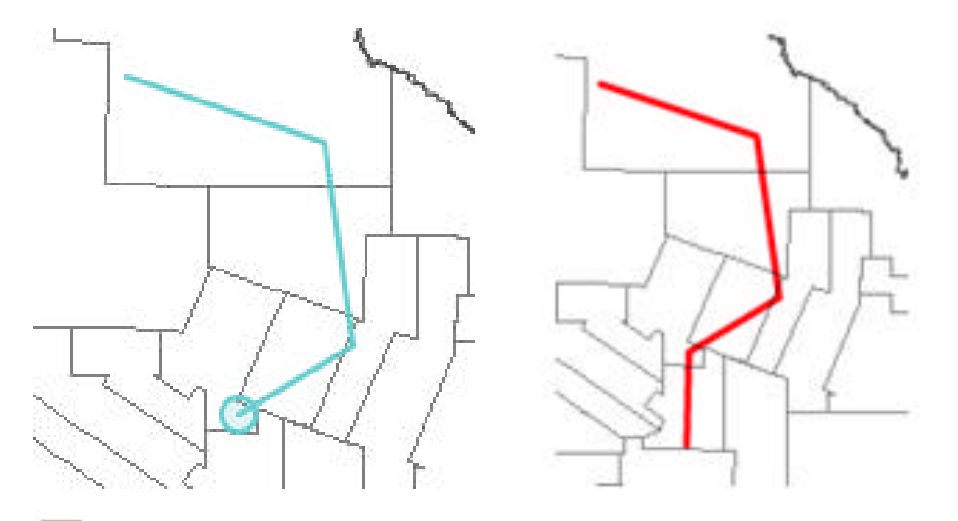

 $\mathbb{Z}_+$  Permite dibujar puntos con un click sitúa el punto.

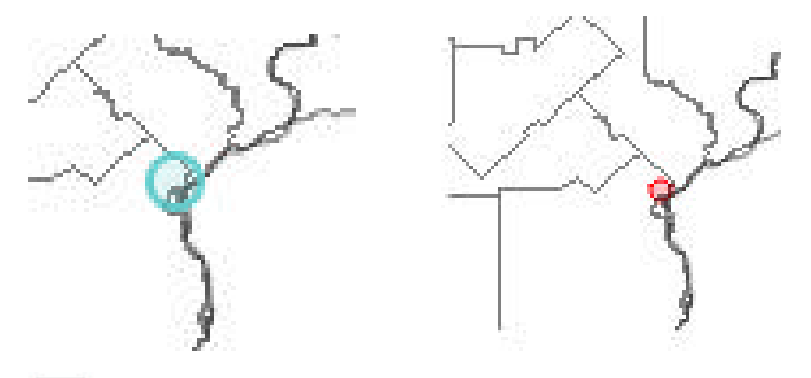

 $\mathcal{F}_3$ Herramienta de edición permite al usuario transformar la figura, estirándola achicando o modificando sus líneas al punto solo lo desplaza.

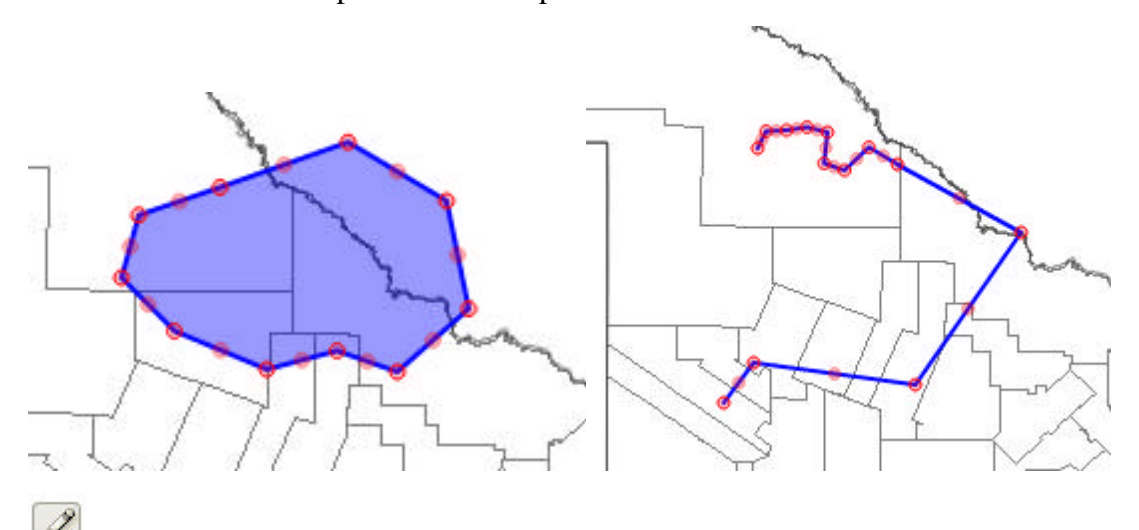

Este elemento permite borrar tanto puntos como líneas o polígonos. Solo se sitúa sobre el mismo y realiza un click.

Permite el desplazamiento arrastrantrando y soltando actualmente el usuario se puede mover por toda la región de sud América.

S Permite girar los polígonos, líneas, una vez seleccionada la figura se puede girar a través de un punto ajeno a la misma.

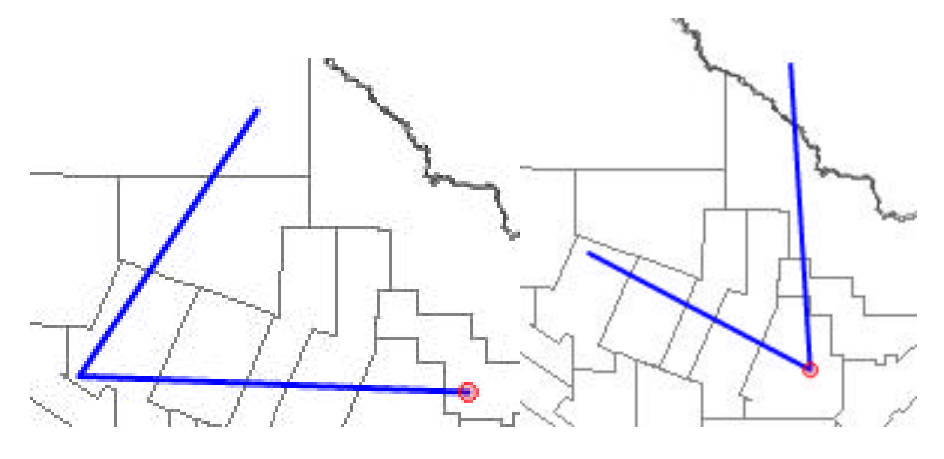

Una vez que la capa está concluida o en transcurso del desarrollo de la misma se le puede aplicar un serie de estilo este item permite colorear la capa. Por default el color es un rojo('# FF000F ' notación HTML) transparente. pero este puede cambiar.

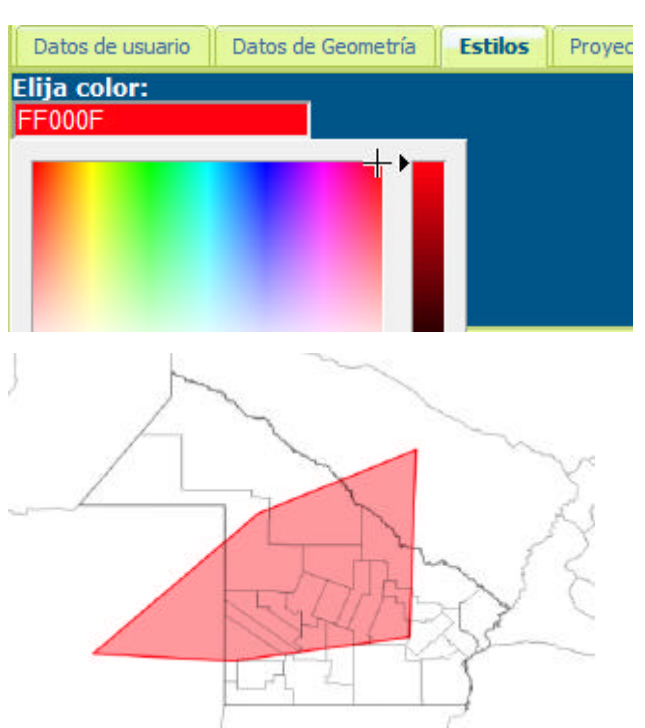

En el Tab de "estilos" se encuentra un selector de color

Si se elije otro color, y se da click sobre la herramienta  $\Diamond$  todos los elementos adquirirán ese color.

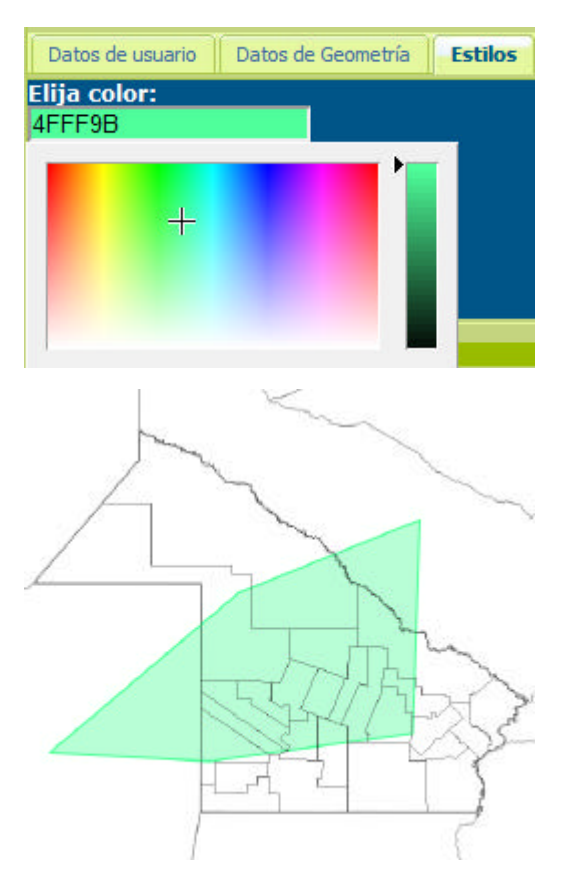

⊕ Otra herramienta encarga de dar estilos es esta que permite agregar símbolos o leyendas a los puntos. Cada usuario dispondrá de un grupo de leyendas o podrá cargar las suyas.

# Leyendas: <mark>文 上</mark> 2

Solo dando click sobre las mismas y después sobre el item <sup>tori</sup> todos los puntos pasaran a ser etiquetados con esa leyenda.

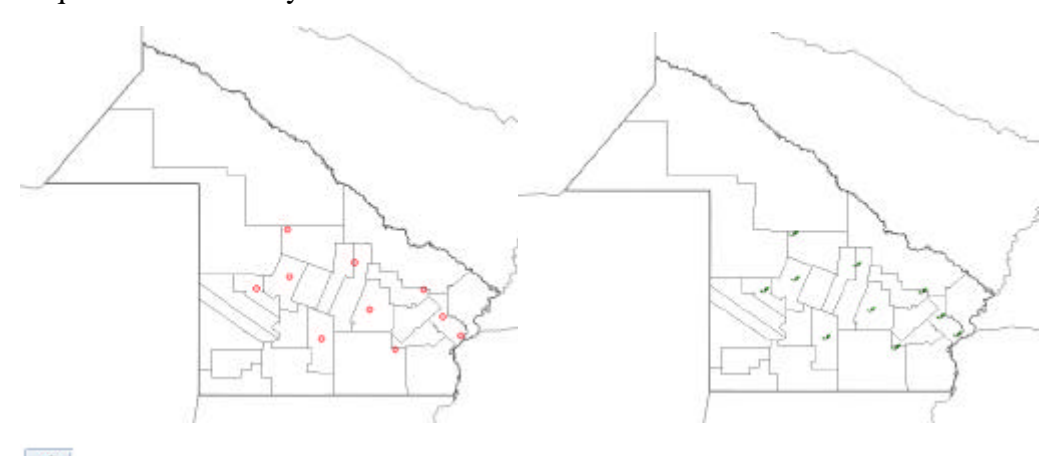

Herramienta a como estaba antes de que los estilos sean aplicados.

Permite trasladar lo puntos, polígonos o líneas.

Permite el guardado del proyecto el mismo se trata mediante un manejo vectorial GeoJson que procesado se puede almacenar en una base de datos PostegreSQL con POSGIS para manejo de datos espaciales.

8. árbol de capas el listado de las capas disponible para que el usuario pueda visualizar.

El árbol de capas consume por WMS un servicio web para traslado de información geo espaciales que proveen los distintos servidores de mapa como GEOserver o Mapserver.

Se hace de acuerdo a la configuración establecida en el **administrador de capas**.

#### **Administrador de capas:**

Cada capa aprobada y dada de alta de algún usuario, puede ser administrada desde un panel que solo alguien con sus respectivos permisos puede acceder.

Se realizo un modelado del dato que refleja no solo los datos mostrados para la edición y alta sino que además es completamente coexistente con los datos manejados por el usuario ya que las dos programaciones tienen distintos contextos pero deben persistir, además existe una serie de atributos como origen y estado que permitirá hacer un listado solo de las capas que estén en vigencia.

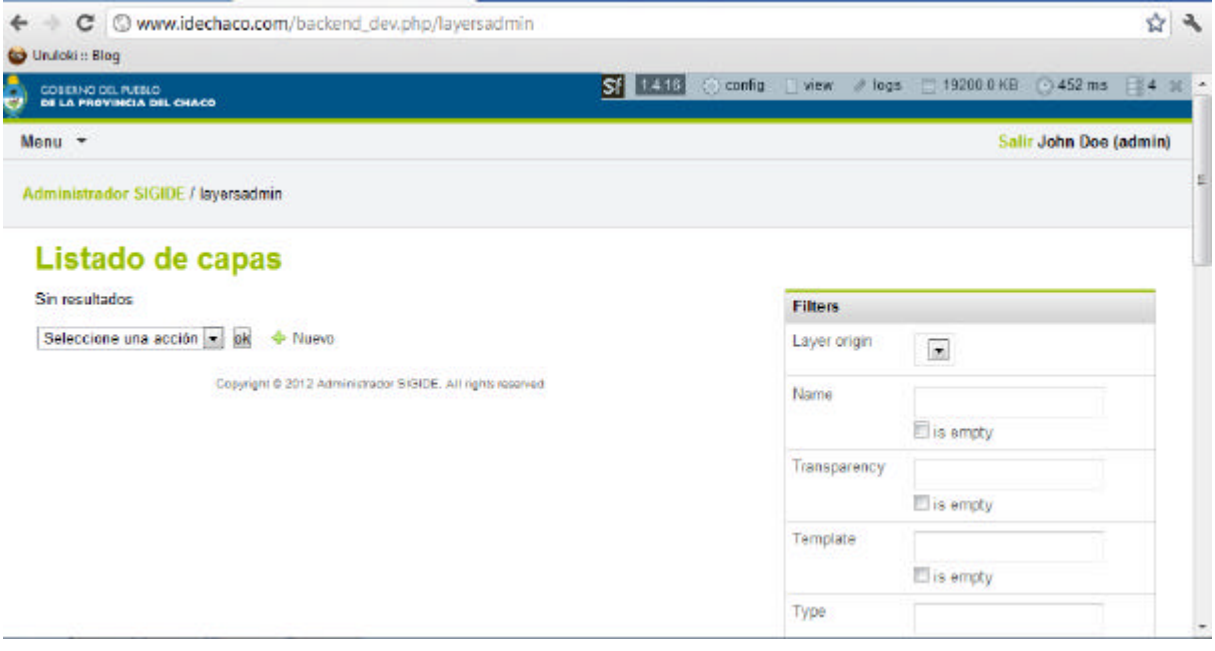

#### *(muestra del panel de administración de capas)*

9. y 10. permite que los usuarios expandan su área de trabaja al máximo que puede proveer el navegador.

11. Visualizador de capas y espacio para el desarrollo de nuevas capas.

# **ACTIVIDADES CORRESPONDIENTES A LAS TAREAS 7, 8 Y 9:**

7. El alta de metadatos se hace a través de la selección de la capa y carga del siguiente formulario.

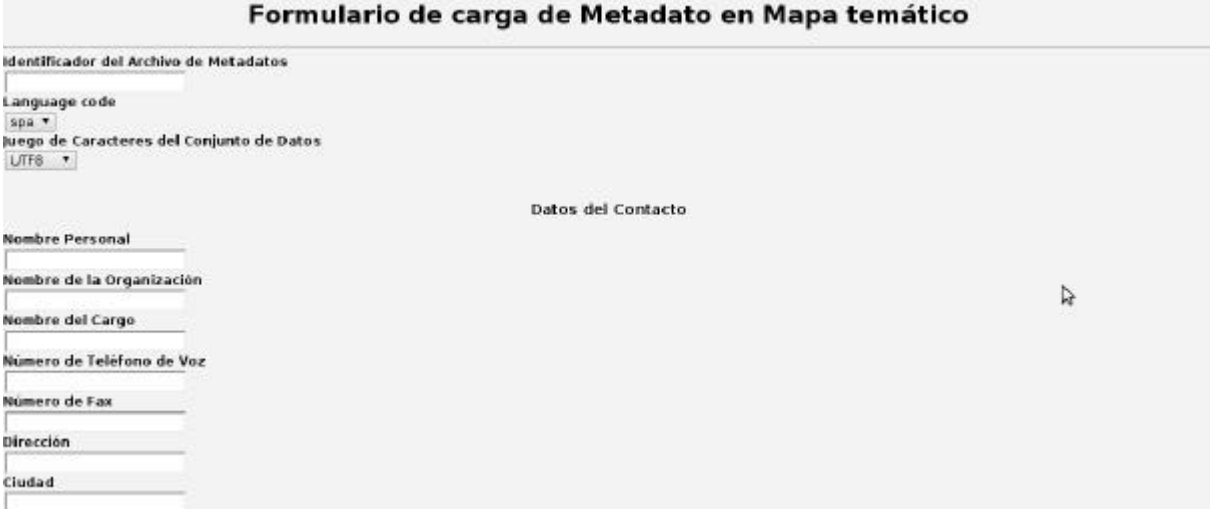

El mismo será validado y almacenado en formato XML en caso de éxito.

### 8. Modificación

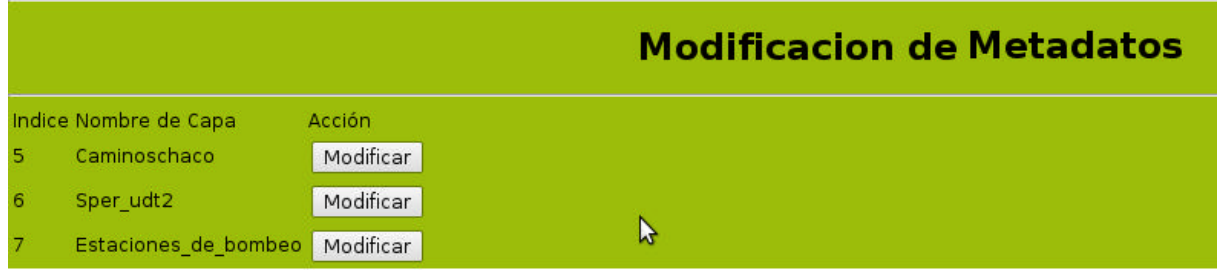

Al usuario se le presentará todas los metadatos relacionados con sus capas para la modificación.

El cual a través de un proceso solo poblara los campos del formulario anterior para su correcta edición.

9. La baja de metadatos:

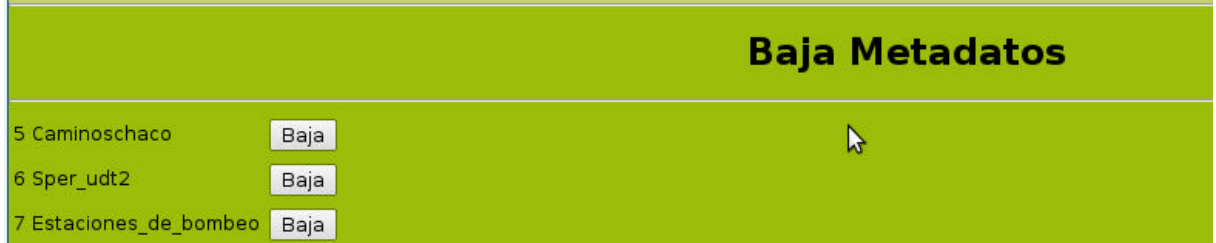

De la Misma manera que la edición se le presenta al usuario un listado de los metadatos de su autoría para ser eliminados.

**ACTIVIDAD CORRESPONDIENTE A LA TAREA 10: DESARROLLAR E IMPLEMENTAR UN MÓDULO QUE PERMITA A UN USUARIO PUBLICAR EN EL SERVIDOR DE SU JURISDICCIÓN LA INFORMACIÓN GEOGRÁFICA GENERADA.**

DESDE ARCHIVOS "SHAPEFILE":

Carga de archivos:

Se presenta un formulario (formulario 1 de carga de archivos) para cargar los archivos que conforman el "Shapefile" desde pc local. Indicando proyección y nivel de publicación de la misma (publica, privada).

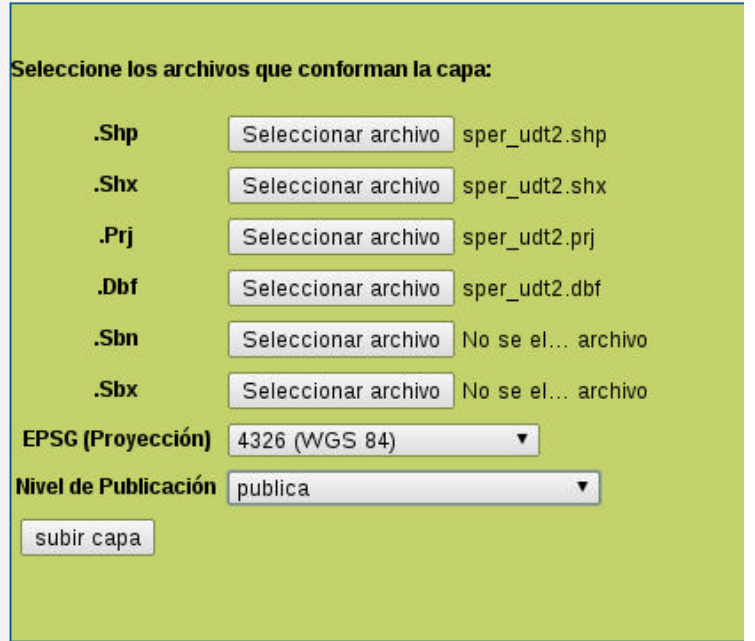

*(formulario 1 de carga de archivos)*

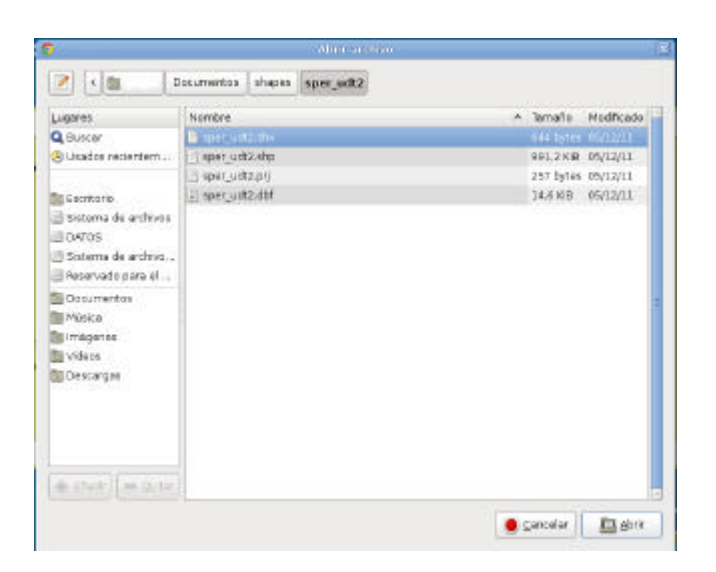

*ventana para cargar archivos en Linux(debian) el sistema corre indistintamente sobre linux, windows y mac, al ser un sistema orientado a web.*

Selección de columnas a publicar: una vez cargados y validados los archivos que conforman el la capa, se procede a seleccionar las columnas que serán publicadas para su posterior presentación.

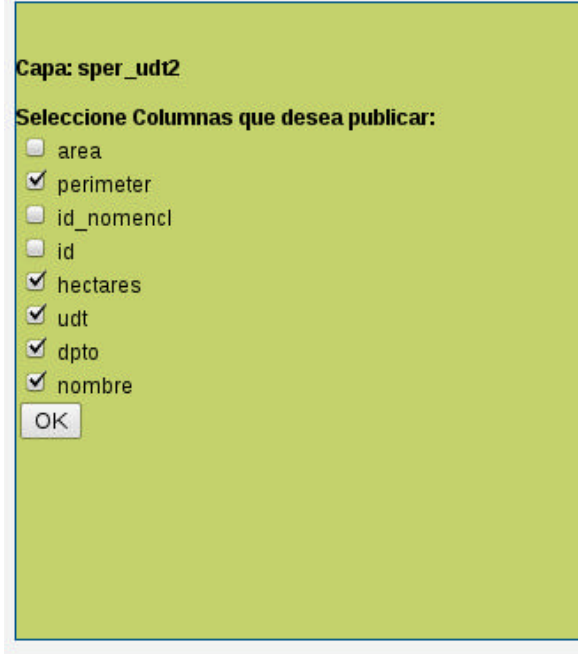

Carga de estilo asociado a una capa: Luego de una exitosa carga de archivos y selección de columnas se debe elegir, entre las columnas previamente seleccionadas ("públicas"), una de ellas para establecer un criterio de clasificación desde un archivo de estilo (descriptor de estilo de capa), con extensión ".xml" o ".sld". Este paso no es obligatorio, ya que si el usuario no posee un archivo de estilo, el sistema se encarga de establecer un estilo "default" para visualizar la capa de información geográfica, se debe elegir el botón "Terminar" para acabar con el proceso de carga y volver a la sección de administración.

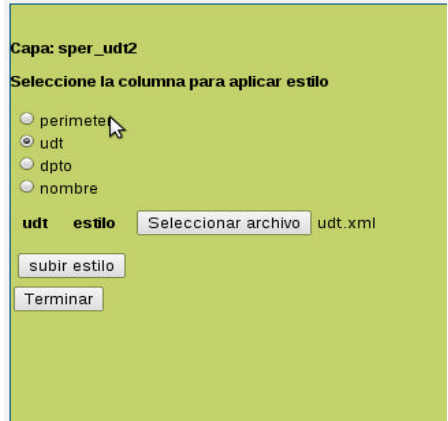

Al seleccionar la opción de eliminación en el menú de administración de capas, aparece un formulario desplegable en el que el usuario deberá indicar la capa que desea dar de baja. Una vez seleccionada la capa, la misma se eliminará luego de clickear el botón "Eliminar capa". Cabe aclarar que una vez dada de baja, todos los datos asociados a esta capa también se eliminaran (estilos, metadatos, etc.).

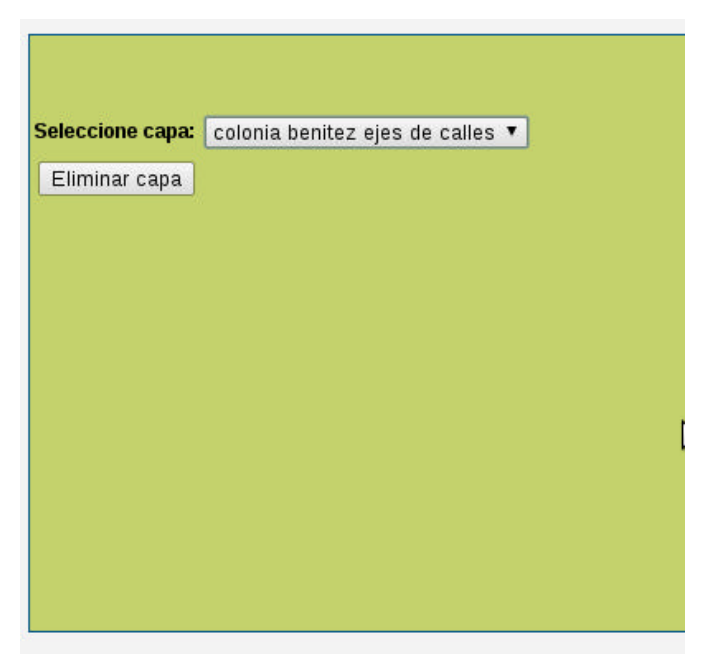

Al seleccionar la opción de modificación en el menú de administración de capas, aparece un formulario desplegable en el que el usuario deberá indicar la capa que desea modificar, junto con el formulario de carga de archivos especificados anteriormente. En donde el usuario deberá seleccionar los nuevos archivos que conforman la capa existente.

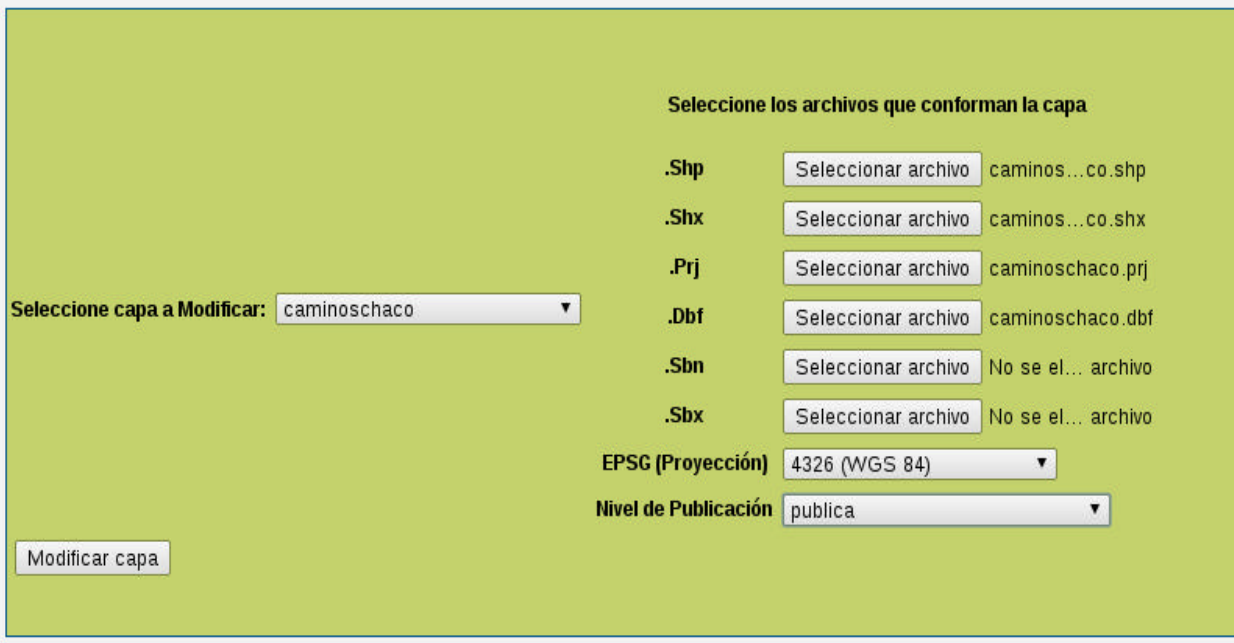

*(formulario de modificación de capa)*

# **TAREA 11: DESARROLLO E IMPLEMENTACIÓN DEL MÓDULO DE BACK UP DE LA INFORMACIÓN GEOGRÁFICA GENERADA.**

Al seleccionar la opción de Descarga en el menú de administración de capas, aparece un formulario desplegable en el que el usuario deberá indicar la capa que desea descargar en su pc local. Una vez seleccionada la capa, la misma se descargará en el directorio indicado por el usuario luego de clickear el botón "Descargar capa".

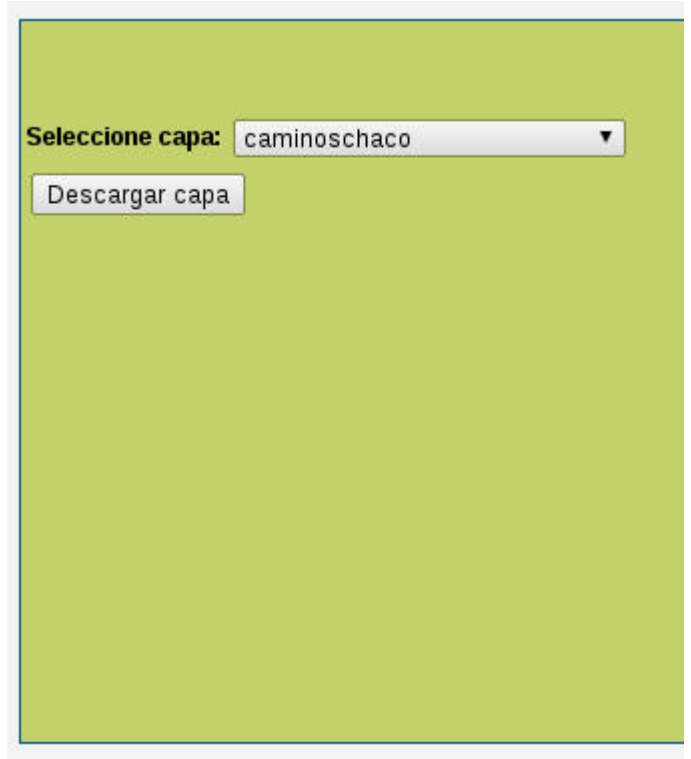

La Descarga generará un archivo comprimido en formato ".zip", que se ubicará en el directorio de descargas seleccionado por el usuario.

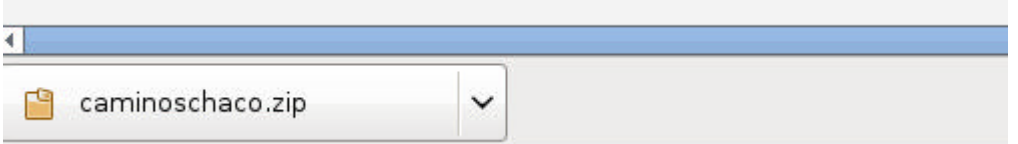

Al ejecutar el mismo, se podrán descomprimir los archivos que conforman el "Shapefile", de modo que podrán ser procesados por cualquier software con soporte para este tipo de archivos.

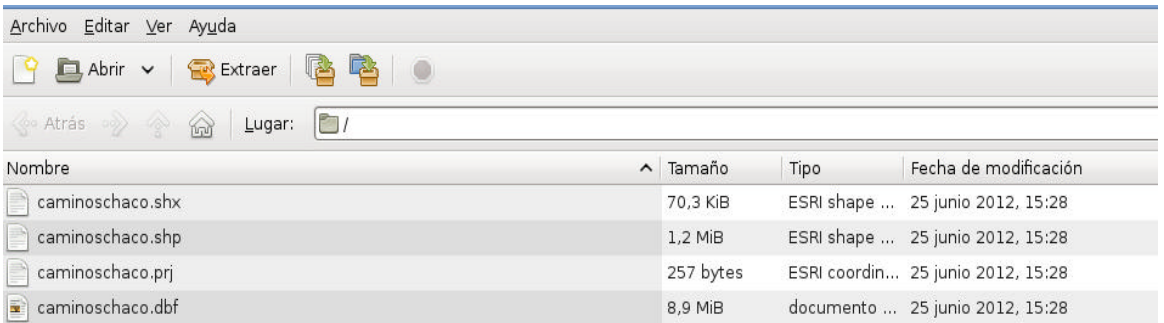

# **GLOSARIO:**

**PHP:** es un lenguaje de programación interpretado, diseñado originalmente para la creación de páginas web dinámicas. Se usa principalmente para la interpretación del lado del servidor (serverside scripting) pero actualmente puede ser utilizado desde una interfaz de línea de comandos o en la creación de otros tipos de programas incluyendo aplicaciones con interfaz gráfica usando las bibliotecas Qt o GTK+.

JavaScript: Es un lenguaje de programación interpretado, dialecto del estándar ECMAScript. Se define como orientado a objetos,3 basado en prototipos, imperativo, débilmente tipado y dinámico. Se utiliza principalmente en su forma del lado del cliente (client-side), implementado como parte de un navegador web permitiendo mejoras en la interfaz de usuario y páginas web dinámicas, XML**:** Siglas en inglés de eXtensible Markup Language ('lenguaje de marcas extensible'), es un metalenguaje extensible de etiquetas desarrollado por el World Wide Web Consortium (W3C). XML no es realmente un lenguaje en particular, sino una manera de definir lenguajes para diferentes necesidades.

**HTML:** siglas de HyperText Markup Language («lenguaje de marcado de hipertexto»), es el lenguaje de marcado predominante para la elaboración de páginas web. Es usado para describir la estructura y el contenido en forma de texto, así como para complementar el texto con objetos tales como imágenes. HTML se escribe en forma de «etiquetas».

**CSS:** El nombre hojas de estilo en cascada viene del inglés Cascading Style Sheets, del que toma sus siglas. CSS  $\mathfrak{g}$  un lenguaje usado para definir la presentación de un documento estructurado escrito en HTML o XML (y por extensión en XHTML). El W3C (World Wide Web Consortium) es el encargado de formular la especificación de las hojas de estilo que servirán de estándar para los agentes de usuario o navegadores.

**OpenLayers:** Es una biblioteca de JavaScript de código abierto bajo una derivación de la licencia BSD para mostrar mapas interactivos en los navegadores web. OpenLayers ofrece un API para acceder a diferentes fuentes de información cartográfica en la red: Web Map Services, Mapas comerciales (tipo Google Maps, Bing, Yahoo), Web Features Services, distintos formatos vectoriales, mapas de OpenStreetMap, etc.

**GeoExt:** Conjunto de bibliotecas ExtJS agregadas en conjunto al Openlayer para hacer no solo un frameworks para muestra de datos espaciales, que además provee de un conjunto de APIs más relacionada con la muestra de los mismos.

**ExtJS:** Es una biblioteca de JavaScript para el desarrollo de aplicaciones web interactivas usando tecnologías como AJAX, DHTML y DOM. Fue desarrollada por Sencha.

Originalmente construida como una extensión de la biblioteca YUI por Jack Slocum, en la actualidad puede usarse como extensión para las bibliotecas jQuery y Prototype. Desde la versión 1.1 puede ejecutarse como una aplicación independiente.

# **BIBLIOGRAFÍA:**

Herramientas de desarrollo investigadas:

Symfony(Entorno de desarrollo con base PHP):

http://www.symfony-project.org/

Módulo para manejo de usuario (conjunto de funciones y soluciones para el manejo de usuario en general):

http://www.symfony-project.org/plugins/sfDoctrineGuardPlugin

Interface de desarrollo:

http://www.netbeans.org/

PostgreSQL Base de datos:

http://www.postgresql.org/

ORM(Mapeador de entidades):

http://www.doctrine-project.org/

Bibliotecas en JavaScript para el manejo de datos espaciales:

http://openlayers.org/

Extensión del Openlayers:

http://geoext.org/

Bibliotecas para entornos en JavaScript:

http://dev.sencha.com/deploy/ext-4.0.0/examples/